De uitvoer van het beeldcontrollerformaat lezen | Opdrachten in de tofab-wachtrij op een Cisco 12000 Series internetrouter 

# Inhoud

[Inleiding](#page-0-0) [Voordat u begint](#page-0-1) **[Conventies](#page-0-2)** [Voorwaarden](#page-0-3) [Gebruikte componenten](#page-0-4) **[Achtergrond](#page-1-0)** [Buffer-Carving-algoritmen](#page-1-1) [Packet-geheugen ontvangen](#page-6-0) [PacketFlow in de ToFab BMA](#page-8-0) [Packet-geheugen verzenden](#page-9-0) [PacketFlow in het FrFab BMA](#page-10-0) [Gerelateerde informatie](#page-11-0)

# <span id="page-0-0"></span>**Inleiding**

Dit document legt uit hoe de uitvoer van de showcontroller in de fr-wachtrij moet worden gelezen en hoe de opdrachten voor de tofab-wachtrij van de controller moeten worden getoond. Het geeft ook een gedetailleerd overzicht van de onderliggende architectuur van Cisco 12000 Series Internet Router verbonden aan deze speciale rijen.

# <span id="page-0-1"></span>Voordat u begint

## <span id="page-0-2"></span>**Conventies**

Zie de [Cisco Technical Tips Convention](http://www.cisco.com/en/US/tech/tk801/tk36/technologies_tech_note09186a0080121ac5.shtml) voor meer informatie over documentconventies.

## <span id="page-0-3"></span>Voorwaarden

Er zijn geen specifieke voorwaarden van toepassing op dit document.

## <span id="page-0-4"></span>Gebruikte componenten

De informatie in dit document is gebaseerd op:

• Cisco 12000 Series internetrouter

• Alle versies van de software van Cisco IOS©

De informatie in dit document is gebaseerd op apparaten in een specifieke laboratoriumomgeving. Alle apparaten die in dit document worden beschreven, hadden een opgeschoonde (standaard)configuratie. Als u in een levend netwerk werkt, zorg er dan voor dat u de potentiële impact van om het even welke opdracht begrijpt alvorens het te gebruiken.

# <span id="page-1-0"></span>**Achtergrond**

Elke lijnkaart (LC) op een Cisco 12000 Series Internet Router heeft twee soorten geheugen:

- Routegeheugen of processorgeheugen (Dynamic RAM DRAM): Dit geheugen stelt voornamelijk de onboard processor in staat om Cisco IOS software te draaien en netwerk routing tabellen op te slaan (Forwarding Information Base - FIB, nabijheid).
- Packet memory (synchroon Dynamic RAM SDRAM): Het geheugen van de lijnkaart slaat tijdelijk gegevenspakketten op in afwachting van overstapbeslissingen door de lijnkaartprocessor.

Dit document richt zich uitsluitend op het Packet Memory dat in twee banken is verdeeld: ToFab en FrFab (naar het Fabric en van het Fabric). Het ToFab-geheugen wordt gebruikt voor pakketten die in een van de interfaces op de LC worden geplaatst en op weg zijn naar het weefsel, terwijl het FrFab-geheugen wordt gebruikt voor pakketten die uit een interface op de LC van het materiaal gaan.

De wachtrijen van Tofab en Frfab zijn de belangrijkste concepten om te begrijpen om efficiënt de genegeerde pakketten van de oplossing in de Cisco 12000 Series Internet Router te begrijpen. Zie [Geveronachtzaamde pakketten voor probleemoplossing en geen geheugendruppels op de Cisco](http://www.cisco.com/warp/customer/63/ignored_nomem_18003.html) [12000 Series Internet-router](http://www.cisco.com/warp/customer/63/ignored_nomem_18003.html) voor meer informatie.

Opmerking: "ToFab" (naar het fabric) en "Rx" (ontvangen door de router) zijn twee verschillende namen voor hetzelfde ding, zoals "FrFab" (Van het fabric) en "Tx" (verzonden door de router) zijn. Bijvoorbeeld, wordt het ToFab Buffer Management ASIC (BMA) ook aangeduid als de RxBMA. Dit document maakt gebruik van de ToFab/FrFab-conventie, maar mogelijk wordt de RX/TXnomenclatuur gebruikt elders.

Toegang tot pakketgeheugen wordt verleend via de Buffer Management ASIC (BMA). De BMA biedt pakketbuffers en bufferrijbeheerfuncties aan de lijnkaart. Alle pakketten gaan twee keer door de BMA - zodra ze binnenkomen en eenmaal naar buiten gaan. Met andere woorden, pakketten arriveren op een fysieke laag interfacemodule (PLIM), besteden een korte tijd in SDRAM buffers, en worden dan uit de buffers gelezen en aan de Fabric Interface ASIC (FIA) module geleverd. Hier worden ze gesegmenteerd in Cisco-cellen en verzonden naar het switch-weefsel. De pakketten worden dan ontvangen van het materiaal van de switch door de Fabric Interface ASIC op de perslijnkaart. Ze worden opnieuw in elkaar gezet, gaan naar SDRAM buffers, dan naar de PLIM, en worden uiteindelijk op de draad gestuurd.

## <span id="page-1-1"></span>Buffer-Carving-algoritmen

Cisco IOS-software implementeert een buffer-carving algoritme dat SDRAM in verschillende groote buffers verdeelt. Het GRP en andere bronnen leveren instructies aan de lijnkaart, die dan de instructies uitvoert. Er zijn verschillende soorten kerven. Een simpele groeve creëert bijvoorbeeld een pool van buffers van dezelfde grootte, terwijl een complexe boor meerdere pools van verschillende grootte creëert, met elke poel buffers van dezelfde grootte.

Alle buffers van dezelfde grootte worden in één pool geassocieerd. Er wordt altijd één pool toegewezen voor gebruik in het kader van de interprocescommunicatie (IPC). Elk gekoppeld Wachtrij Static RAM (QSRAM) wordt bijgewerkt met de rijkop, staart, lengte, lengte drempel, geassocieerde bufferadressen in SDRAM en het volgende rijelement.

De volgende sequentiële voorwaarden veroorzaken een buffercarbion op een lijnkaart:

- Bootload over de onderhoudspakket (MBUS) Eenvoudig kaartnummer om buffers te verplaatsen om de download van de Cisco IOS-softwareafbeelding te behouden.
- Cisco IOS-softwareafbeelding op zijn plaats LC eenvoudige basisvraag om IP-communicatie (Inter-Procescommunicatie) mogelijk te maken zodat GRP IPC's kan gebruiken om LC's de initiële tapspecificatie te geven. Alle SDRAM-gegevens die beschikbaar zijn voor carving worden hersteld.
- Zodra IPC in gebruik is Met IPC's kan GRP een LC complexe kaart meerdere malen bellen om alle SDRAM dynamisch op te halen.
- Een handmatige configuratie of wijziging van de MTU (Max. Transmission Unit) op één interface zorgt ervoor dat het geheugen wordt hersteld. Fab wachtrijen worden opgesplitst tot de maximale MTU van het hele systeem, terwijl de ToFab wachtrijen worden opgesplitst tot de maximale MTU van de betreffende lijnkaart.Opmerking: we herstellen alleen als we de maximale MTU voor de lijnkaart wijzigen (ToFab wachtrijen) of als we de maximale MTU voor het hele systeem wijzigen (FrFab wachtrijen). Het veranderen van de MTU van 1500 in 4470 verandert bijvoorbeeld niets als er al een interface is met MTU 4470 op die lijnkaart (ToFab wachtrijen) of op het hele systeem (FrFab wachtrijen).

Kijk bijvoorbeeld naar het volgende voorbeeld:

```
Router#attach 1
Entering Console for 1 Port Packet Over SONET OC-48c/STM-16 in Slot: 1
Type "exit" to end this session
Press RETURN to get started!
LC-Slot1>enable
LC-Slot1#show controllers tofab queues
Carve information for ToFab buffers
SDRAM size: 268435456 bytes, address: 30000000, carve base: 30019100
268332800 bytes carve size, 4 SDRAM bank(s), 16384 bytes SDRAM
pagesize, 2 carve(s)
    max buffer data size 4544 bytes, min buffer data size 80 bytes
    262140/262140 buffers specified/carved
    240637152/240637152 bytes sum buffer sizes specified/carved
 Qnum Head Tail #Qelem LenThresh
----- ---- ---- ---- ------ ---------
    4 non-IPC free queues:
        115254/115254 (buffers specified/carved), 43.96%, 80 byte data size
         1 201 115454 115254 262143
         81202/81202 (buffers specified/carved), 30.97%, 608 byte data size
         2 115455 196656 81202 262143
        41910/41910 (buffers specified/carved), 15.98%, 1568 byte data size
```
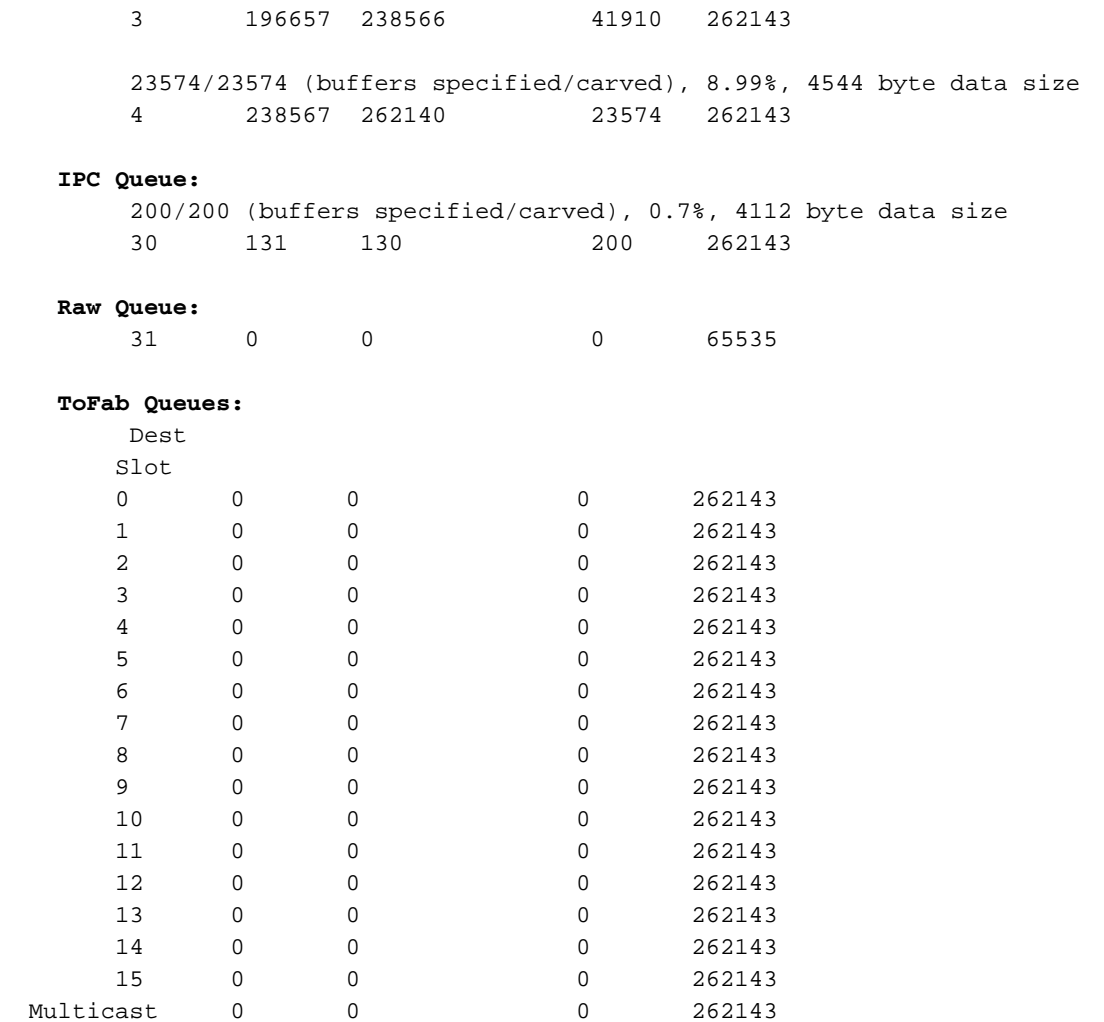

Je kunt zien dat er twee kerven zijn geweest sinds deze lijnkaart in bedrijf is en dat er vier pools zijn: 80, 608, 1568 en 4544.

Verander nu de MTU op één interface van deze lijnkaart:

```
Router(config)#interface pos1/0
Router(config-if)#mtu ?
<64-18020> MTU size in bytes
```
Router(config-if)#**mtu 2000**

Sluit nu aan op de LC en controleer wat is gewijzigd:

LC-Slot1#**show control tofab queue** Carve information for ToFab buffers SDRAM size: 268435456 bytes, address: 30000000, carve base: 30019100 268332800 bytes carve size, 4 SDRAM bank(s), 16384 bytes SDRAM pagesize, 3 carve(s) max buffer data size 4112 bytes, min buffer data size 80 bytes 262142/262142 buffers specified/carved 247054400/247054400 bytes sum buffer sizes specified/carved Qnum Head Tail #Qelem LenThresh

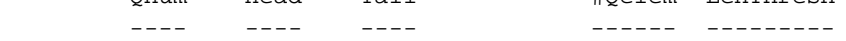

**4 non-IPC free queues:**

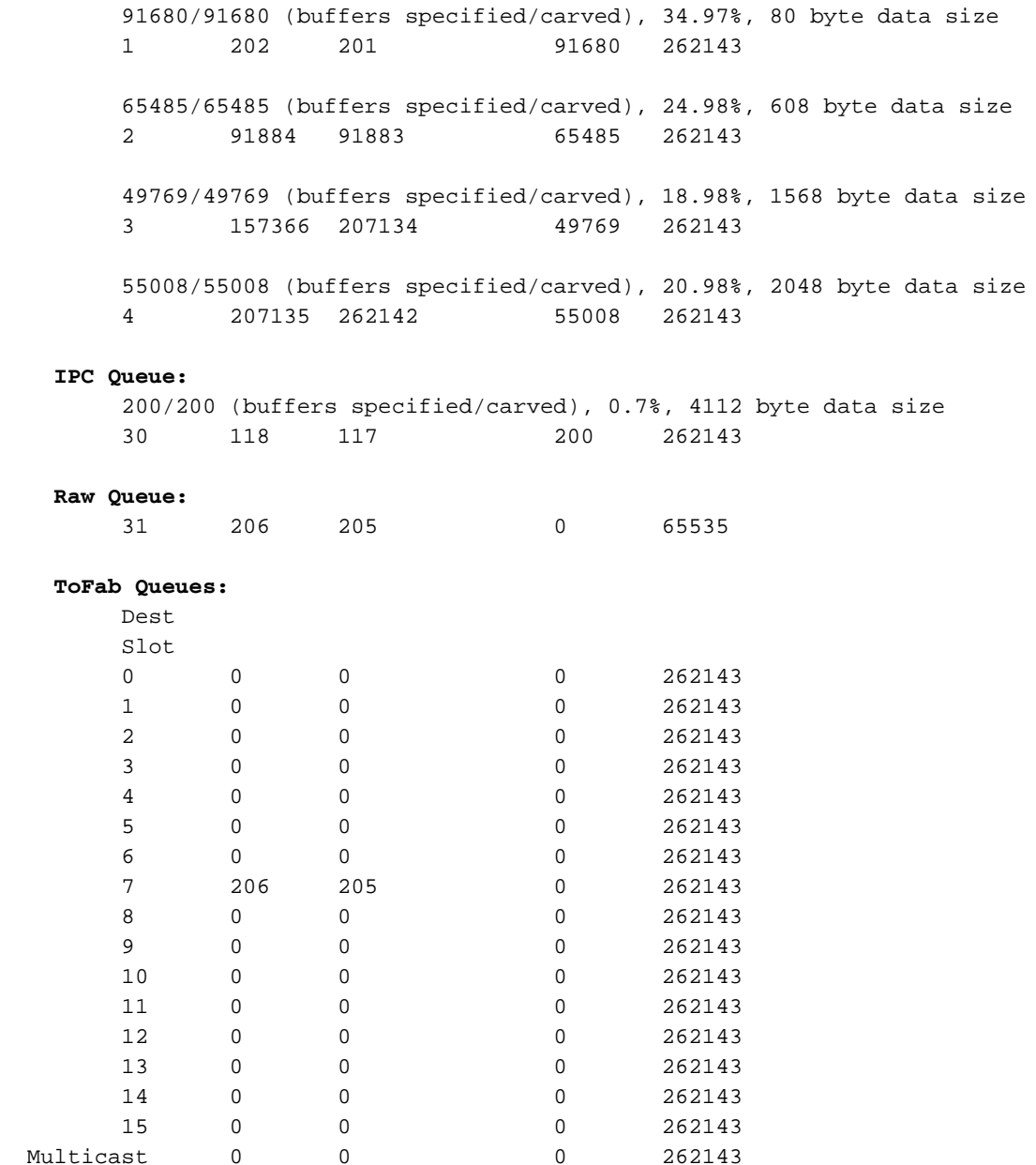

Er zijn nu drie schijven en de maximale buffergrootte voor de non-IPC wachtrij is 2048 bytes in plaats van 4544.

De FrFab-wachtrijen blijven ongewijzigd:

#### LC-Slot1#**show controllers frfab queues** Carve information for FrFab buffers SDRAM size: 268435456 bytes, address: 20000000, carve base: 2039D100 264646400 bytes carve size, 4 SDRAM bank(s), 16384 bytes SDRAM pagesize, 3 carve(s) max buffer data size 9248 bytes, min buffer data size 80 bytes 251927/251927 buffers specified/carved 209883344/209883344 bytes sum buffer sizes specified/carved Qnum Head Tail #Qelem LenThresh

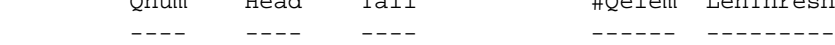

#### **6 non-IPC free queues:**

123349/123349 (buffers specified/carved), 48.96%, 80 byte data size

 1 210 209 123349 262143 75519/75519 (buffers specified/carved), 29.97%, 608 byte data size 2 123552 123551 75519 262143 37759/37759 (buffers specified/carved), 14.98%, 1568 byte data size 3 199069 236827 37759 262143 2516/2516 (buffers specified/carved), 0.99%, 2048 byte data size 4 236828 239343 2516 262143 7551/7551 (buffers specified/carved), 2.99%, 4544 byte data size 5 239344 246894 7551 262143 5033/5033 (buffers specified/carved), 1.99%, 9248 byte data size 6 246895 251927 5033 262143 **IPC Queue:** 200/200 (buffers specified/carved), 0.7%, 4112 byte data size 30 52 51 200 262143 **Multicast Raw Queue:** 29 0 0 0 62981 **Raw Queue:** 31 52 51 0 251928 **Interface Queues:** 0 210 209 0 262143

De maximale buffergrootte is 9248 bytes. Stel nu een MTU van 10000 in op een andere interface op een andere kaart:

 Router(config-if)#**interface pos5/0** Router(config-if)#**mtu ?** <64-18020> MTU size in bytes Router(config-if)#**mtu 10000** LC-Slot1#**show contr frfab queues** Carve information for FrFab buffers SDRAM size: 268435456 bytes, address: 20000000, carve base: 2039D100 264646400 bytes carve size, 4 SDRAM bank(s), 16384 bytes SDRAM pagesize, 4 carve(s) max buffer data size 10064 bytes, min buffer data size 80 bytes 257309/257309 buffers specified/carved 213496016/213496016 bytes sum buffer sizes specified/carved Qnum Head Tail #Qelem LenThresh ---- ---- ---- ---- ------- ---------

**5 non-IPC free queues:**

 128556/128556 (buffers specified/carved), 49.96%, 80 byte data size 1 204 203 128556 262143 77133/77133 (buffers specified/carved), 29.97%, 608 byte data size 2 128758 128757 77133 262143

38566/38566 (buffers specified/carved), 14.98%, 1568 byte data size

 3 205890 244455 38566 262143 7713/7713 (buffers specified/carved), 2.99%, 4544 byte data size 4 244456 252168 7713 262143 5141/5141 (buffers specified/carved), 1.99%, 10064 byte data size 5 252169 257309 5141 262143 **IPC Queue:** 200/200 (buffers specified/carved), 0.7%, 4112 byte data size 30 24 23 200 262143  **Multicast Raw Queue:** 29 0 0 0 64327 **Raw Queue:** 31 24 23 0 257310 **Interface Queues:** 0 205 204 0 262143

Er zijn nu vier reservekopieën voor de FrFab-wachtrijen en de maximale buffergrootte is gewijzigd in 10064 bytes.

Opmerking: Op Packet-over-SONET (POS) lijnkaarten die zijn geconfigureerd met Point-to-Point Protocol (PPP)-insluiting, wordt er maximaal onderhandeling over ontvangeenheid (MRU) bereikt, maar de grootte van MTU wordt niet aangepast. Bovendien worden de PPP-verbindingen niet gereset wanneer de MTU op de interface wordt gewijzigd.

## <span id="page-6-0"></span>Packet-geheugen ontvangen

Dit geheugen wordt gekerfd in verschillende groepen pakketbuffers. Om te zien hoe het ontvangstgeheugen wordt gekerfd, kunt u aan een Lijnkaart toevoegen en de opdracht tofabwachtrij van de showcontroller uitvoeren, zoals hieronder wordt aangetoond:

```
Router#attach ?
<0-15> slot number of linecard to connect
<cr>
Router#attach 1
Entering Console for 1 Port SONET based SRP OC-12c/STM-4 in Slot: 1
Type "exit" to end this session
Press RETURN to get started!
LC-Slot1>enable
LC-Slot1#
LC-Slot1#show controllers tofab queues
Carve information for ToFab buffers
   SDRAM size: 33554432 bytes, address: 30000000, carve base: 30029100
   33386240 bytes carve size, 4 SDRAM bank(s), 8192 bytes SDRAM pagesize, 2 carve(s)
   max buffer data size 9248 bytes, min buffer data size 80 bytes
    40606/40606 buffers specified/carved
    33249088/33249088 bytes sum buffer sizes specified/carved
        Qnum Head Tail #Qelem LenThresh
        ---- ---- ---- ------ ---------
    5 non-IPC free queues:
        20254/20254 (buffers specified/carved), 49.87%, 80 byte data size
        1 17297 17296 20254 65535
```
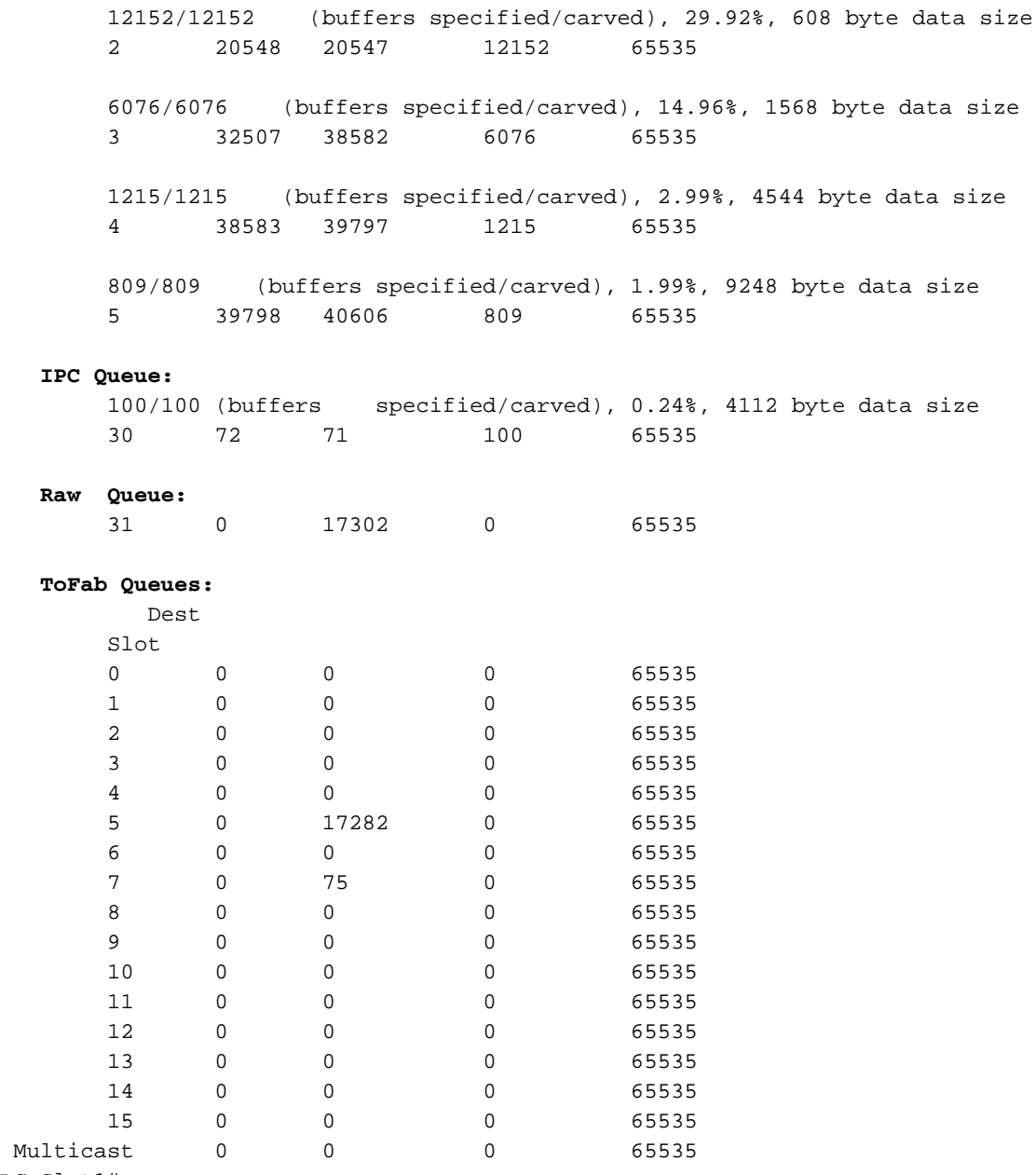

LC-Slot1#

De volgende lijst beschrijft een aantal van de belangrijkste velden in het vorige voorbeeld:

- SDRAM-formaat: 33554432 bytes, adres: 30000000, vloerbasis: 30029100 De grootte van het pakketgeheugen en de adresplaats waar het begint te ontvangen.
- max. grootte van de buffer van 9248 bytes, min. grootte van de buffer van 80 bytes De maximum- en minimumgrootte van de buffer.
- 40606/40606 buffers gespecificeerd/gekerfd Buffers die door Cisco IOS-software moeten worden gekerfd en het aantal buffers dat daadwerkelijk is gekerfd.
- niet-IPC vrije wachtrijen De niet-IPC bufferpoelen zijn de pakketheeservers. Packets die op de lijnkaart aankomen, worden toegewezen aan een buffer van één van deze bufferpools, afhankelijk van de grootte van het pakket. Het is mogelijk om slechts drie vrije wachtrijen te hebben die geen IPC zijn. als de raad Ethernet is, zult u niet de 4k pool hebben, maar slechts een pool tot 1.5k. Dit komt doordat de ToFab-wachtrijen zijn opgesplitst in de maximale transmissie-eenheid (MTU) van die specifieke lijnkaart. De voorbeelduitvoer toont vijf pakketheader-poelen van 80, 608, 1568, 4544 en 9248 bytes. Voor elk zwembad worden hieronder meer details gegeven:20254/20254 (buffers gespecificeerd/gekerfd), 49,87% en 80

bytes gegevensgrootte - 49,87% van het ontvangstpakketgeheugen is gekerfd in 20254 80 byte-buffers.Hoeveelheid - Het rijnummer.#Qelem - Het aantal buffers dat momenteel aan die rij wordt toegewezen. Als het een vrije rij is, zijn deze buffers beschikbaar voor het systeem. Als het een ToFab-wachtrij of een verzendwachtrij is, zijn deze buffers niet beschikbaar voor het systeem. Dit is de kolom om te controleren om uit te vinden van welke rij een back-up is.Hoofd en staart - Er wordt een hoofd- en staartmechanisme gebruikt om ervoor te zorgen dat de rijen goed lopen.

- IPC Wachtrij gereserveerd voor interprocescommunicatie berichten van de LC naar de GRP.
- Snelle wachtrij Wanneer een inkomend pakket een buffer van een niet-IPC vrije wachtrij heeft gekregen, wordt deze op de ruwe wachtrij nagevraagd. De onbewerkte wachtrij is een First In, First Out (FIFO) die tijdens onderbrekingen door de LC CPU wordt verwerkt. Als u een zeer groot aantal in de #Qelem-kolom van de rij "Ruw Wachtende"ziet, hebt u te veel pakketten die op de CPU wachten en zullen zij worden genegeerd omdat de CPU niet bij de lading kan blijven. Dit komt echter zelden voor.
- ToFab Quwachtrij virtuele uitvoerrijen; één per doelsleuf plus één voor multicast verkeer. Het laatste deel van het vorige voorbeeld toont 15 virtuele uitvoerrijen. Dit is een router uit 12012, die oorspronkelijk ontworpen was als een chassis met 15 sleuven; wachtrijen 13 tot en met 15 worden niet gebruikt.

Nadat de CPU-ingang een pakketswitching-besluit neemt, wordt het pakket op de virtuele wachtrij gezet die overeenkomt met de sleuf waar het pakket is bedoeld. Het nummer in de vierde kolom is het aantal pakketten dat momenteel in een virtuele uitvoerwachtrij wordt gevraagd.

## <span id="page-8-0"></span>PacketFlow in de ToFab BMA

Stap 1 - Een pakket wordt geleverd in de fysieke Layer Interface Module (PLIM). Aangezien het pakket wordt ontvangen en verwerkt, is het DMA'd (Direct Memory Access) naar een klein (ongeveer 2 x Max Max Max Max Transmission Unit (MTU)-geheugen, het "First In, First Out (FIFO) burst-geheugen" (First In, First Out (FIFO) genoemd. De hoeveelheid van dit geheugen is afhankelijk van het type LC (van 128 KB tot 1 MB).

Stap 2 - Wanneer het pakket volledig in FIFO-geheugen is, neemt een toepassingsspecifieke geïntegreerde schakeling (ASIC) op de PLIM contact op met de Buffer Management ASIC (BMA) en vraagt u om een buffer om het pakket in te zetten. De BMA wordt verteld welke maat het pakje is en deelt dienovereenkomstig een buffer toe. Als de BMA geen buffer van de juiste grootte kan krijgen, wordt het pakje ingetrokken en wordt de "genegeerde" teller verhoogd op de inkomende interface. Er is geen terugvalmechanisme zoals bij sommige andere platforms.

Stap 3 - Terwijl dit aan de gang is, kan de PLIM ook een ander pakket in het FIFO burst geheugen ontvangen, waardoor het 2xMTU in omvang is. Als er een vrije buffer beschikbaar is in de rechterrij, wordt het pakket opgeslagen door de BMA in de gratis rijlijst van de juiste grootte. Deze buffer wordt in de rij gezet, die door de Salsa ASIC of de R5K CPU wordt onderzocht, afhankelijk van het type lijnkaartswitching-motor.

Stap 4 - Op motor 0 LC bepaalt de R5K CPU de bestemming van het pakket door de lokale tabellen voor gedistribueerd Cisco Express Forwarding (dCEF) in DRAM te raadplegen. Vervolgens verplaatst u de buffer van de rij Ruw naar een wachtrij voor ToFabric die overeenkomt met de doelsleuf. Als de bestemming niet in de dCEF-tabellen staat, wordt het pakje ingetrokken. Als het pakket een controlepakket is (bijvoorbeeld, het routeren van updates), wordt het aan de rij van het GRP gevraagd en door het GRP verwerkt. Op een router uit 12016 staan 17 ToFab wachtrijen (16 unicast plus één multicast).

Stap 5 - Het ToFab BMA onderzoekt de buffer in de juiste ToFab-wachtrij. Op dit moment kwam de #Qelem teller in de pool van de buffer van dalingen door één keer en de ToFab wachtrijteller wordt met één keer verhoogd.

Opmerking: Er is één ToFab wachtrij per lijnkaart (dit omvat de GRP). Deze wachtrijen zijn bekend als Virtual Output Queues (VOQ's). Deze zijn belangrijk om blokkering van het hoofd van de lijn te voorkomen.

Stap 6 - Het Fabric Interface ASIC (FIA) ziet dat een uitvoerwachtrij niet leeg is. Het FIA is ingesteld om het pakket in 48-bytes cellen te segmenteren. Er wordt een kop van 8 bytes aan het pakket toegevoegd en de Cisco-cel van 56 bytes wordt verzonden over het switch weefsel.

## <span id="page-9-0"></span>Packet-geheugen verzenden

Packet-geheugen opslaat die afkomstig is van het switch materiaal en wacht op transmissie naar de fysieke interface. Dit geheugen wordt ook gekerfd in pools van verschillende grootte.

Vanaf het GRP kunt u toevoegen aan een lijnkaart en de opdracht van de prefixrij van de showcontroller uitvoeren om het pakketgeheugen te verzenden. Naast de velden in de ToFabuitvoer wordt in de FrFab-uitvoer een gedeelte van de "Interface Queues" weergegeven. De uitvoer varieert met het type en het aantal interfaces op de vertrekkende LC.

Eén zo'n rij bestaat voor elke interface op de lijnkaart. Pakketten die bestemd zijn om een specifieke interface te vormen worden nagezocht op de corresponderende interfacewachtrij.

```
LC-Slot1#show controller frfab queue
========= Line Card (Slot 2) =======
Carve information for FrFab buffers
   SDRAM size: 16777216 bytes, address: 20000000, carve base: 2002D100
   16592640 bytes carve size, 0 SDRAM bank(s), 0 bytes SDRAM pagesize, 2 carve(s)
   max buffer data size 9248 bytes, min buffer data size 80 bytes
   20052/20052 buffers specified/carved
   16581552/16581552 bytes sum buffer sizes specified/carved
      Qnum Head Tail #Qelem LenThresh
       ---- ---- ---- ------ ---------
   5 non-IPC free queues:
       9977/9977 (buffers specified/carved), 49.75%, 80 byte data size
       1 101 10077 9977 65535
       5986/5986 (buffers specified/carved), 29.85%, 608 byte data size
       2 10078 16063 5986 65535
       2993/2993 (buffers specified/carved), 14.92%, 1568 byte data size
       3 16064 19056 2993 65535
       598/598 (buffers specified/carved), 2.98%, 4544 byte data size
       4 19057 19654 598 65535
 398/398 (buffers specified/carved), 1.98%, 9248 byte data size
 5 19655 20052 398 65535
   IPC Queue:
       100/100 (buffers specified/carved), 0.49%, 4112 byte data size
       30 77 76 100 65535
```
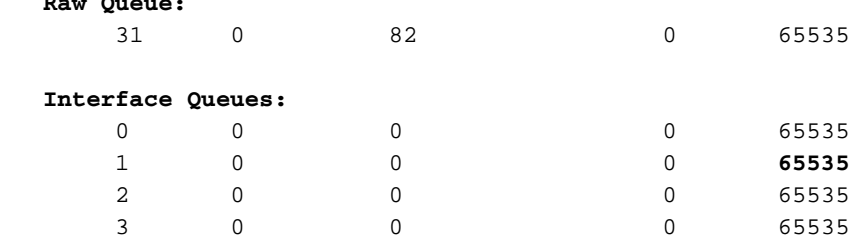

 **Raw Queue:**

De volgende lijst beschrijft een aantal van de belangrijkste velden in het vorige voorbeeld:

- **Niet-IPC vrije rijen:** Deze rijen zijn pakketheusbufferpools van verschillende grootte. Wanneer een pakje over het weefsel wordt ontvangen, wordt er een geschikte buffer uit een van deze wachtrijen gehaald, wordt het pakje gekopieerd en de buffer wordt op de juiste wachtrij voor een uitvoerinterface geplaatst. Opmerking: er zijn zoveel pools als nodig voor de hele router. Bijgevolg worden de FrFab - wachtrijen opgesplitst tot de maximale MTU van het gehele systeem. Dit is verschillend voor de ToFab wachtrijen die tot de maximum MTU van de specifieke lijnkaart worden uitgesplitst.
- IPC-wachtrij: Gereserveerd voor interprocescommunicatie-berichten van de GRP naar de LC.
- Interfacewachtrijen: Deze rijen zijn voor de interfaces, niet voor de sleufnummers. Het laatste nummer (65535) is de grenswaarde voor de TX-wachtrij. Dit getal regelt de maximale lengte van een rij en kan worden afgestemd door de grensopdracht voor TX-wachtrij op de lijnkaart van Engine 0. Als u enige congestie ervaart, kan deze opdracht worden gebruikt om te voorkomen dat de stress-LC meer dan het geconfigureerde aantal pakketten in de interfacewachtrij voor die specifieke poort buffert. Stel dit nummer laag genoeg in, zodat het niet alle FrFab-wachtrijen voor deze interface bevat. Deze afstemming biedt echter geen controle over welke pakketten op de uitgaande LC worden gedropt. Zie [Geveronachtzaamde](http://www.cisco.com/warp/customer/63/ignored_nomem_18003.html) [pakketten voor probleemoplossing en geen geheugendruppels op de Cisco 12000 Series](http://www.cisco.com/warp/customer/63/ignored_nomem_18003.html) [Internet-router](http://www.cisco.com/warp/customer/63/ignored_nomem_18003.html) voor meer informatie.

## <span id="page-10-0"></span>PacketFlow in het FrFab BMA

Op dit punt zijn de Cisco-cellen via het FIA-netwerk over de switch overgedragen.

Stap 1 - Deze Cisco-cellen zijn DMA's die in FIFO's worden uitgevoerd op de FrFab FIA's, en vervolgens in een buffer op de FrFab BMA. FrFab BMA is degene die de herassemblage van cellen in een pakje doet.

Hoe weet de FrFab BMA in welke buffer de cellen moeten plaatsen voordat ze opnieuw worden geassembleerd? Dit is een ander besluit van de binnenkomende lijnkaartwisselmachine. Omdat alle wachtrijen op het gehele vakje van dezelfde grootte en in dezelfde volgorde zijn, vertelt de switchmachine het verzenden van LC om het pakket in de zelfde rij van het aantal te plaatsen waarvan het de router binnendrong.

De FrFab BMA SDRAM-wachtrijen kunnen worden bekeken met de opdracht voor een controllerfr-wachtrij in de LC.

Stap 2 - Deze stap is hetzelfde als de ToFab BMA-uitvoer. Pakketten komen binnen en worden in pakketten geplaatst die van hun respectieve vrije rijen worden gedewachtrij geplaatst. Deze pakketten worden in de FrFab rij geplaatst, en op of de interfacerij (er is één rij per fysieke poort) of de ruweQ voor uitvoerverwerking nagezocht. Er gebeurt niet veel in het ruweQ: multicastreplicatie per poort, Modified Deficit round robin (MDRR) - hetzelfde idee als Distributed Weighted Fair Queuing (DWFQ) en output Committed Access Rate (CAR). Als de rij voor verzenden vol is, wordt het pakket verbroken en wordt de uitrolteller verhoogd.

Stap 3 - Het FrFab BMA wacht tot het TX-gedeelte van de PLIM klaar is om een pakket te verzenden. FrFab BMA herschrijft de eigenlijke Media Access Control (MAC) (gebaseerd, onthoud, op informatie in de Cisco Cell header) en DMA's gebruiken het pakket om naar een kleine (opnieuw 2xMTU) buffer in het PLIM-circuit. De PLIM doet de segmentatie en hermontage (SAR) van Asynchronous Transfer Mode (ATM) en synchrone Optical Network (SONET) insluiting, indien van toepassing, en geeft het pakket over.

# <span id="page-11-0"></span>Gerelateerde informatie

- [Problemen oplossen en genezen pakketjes zonder geheugen verminderen op Cisco 12000](http://www.cisco.com/warp/customer/63/ignored_nomem_18003.html?referring_site=bodynav) [Series Internet-router](http://www.cisco.com/warp/customer/63/ignored_nomem_18003.html?referring_site=bodynav)
- [Stapels voor probleemoplossing in de Cisco 12000 Series Internet-router](http://www.cisco.com/warp/customer/63/ts_inputdrops_12000_18004.html?referring_site=bodynav)
- [Hoe de uitvoer van de opdracht Bestuurder tonen lezen](http://www.cisco.com/warp/customer/63/output_shcontfia.html?referring_site=bodynav)
- [Technische ondersteuning Cisco-systemen](http://www.cisco.com/en/US/customer/support/index.html?referring_site=bodynav)